Select a language. Изберете език. Izvēlieties valodu. Pasirinkite kalbą. Valige keel.

When the message of seeing *Start Here* is displayed, hold down the button for 5 second

Когато се изведе съобщение за преглед на *Започнете оттук*, натиснете бутона @ за 5 секунди.

**B** Follow the on-screen instructions to start charging ink. Charging ink fakes about 10 minutes. takes about 10 minutes.

Когато зареждането с мастило завърши, се извежда екранът за регулиране на качеството на печат. Следвайте инструкциите на екрана, за да извършите регулирането. Когато се изведе съобщението за зареждане на хартия, вижте стъпка  $\mathbf \Phi$ .

Kad tintes uzpilde ir pabeigta, tiek parādīts drukas kvalitātes pielāgošanas ekrāns. Lai veiktu pielāgošanu, izpildiet ekrānā redzamos norādījumus. Kad tiek parādīts ziņojums par papīra ievietošanu, skatiet darbību  $\mathbf{\mathbf{\Phi}}$ .

Baigus pildyti rašalą, rodomas spausdinimo kokybės reguliavimo ekranas. Vadovaukitės ekrane pateiktomis instrukcijomis ir atlikite reguliavimo veiksmus. Jei rodomas popieriaus įdėjimo pranešimas, žr. veiksma **ib**.

Kui tindi laadimine on lõpetatud, ilmub prindikvaliteedi seadistamise kuva. Järgige seadistamiseks ekraanil kuvatud juhtnööre. Kui kuvatakse paberi laadimise teade, vt samm $\mathbf \oplus$ .

**Example 2** Insert the ink bottle straight into the port to fill ink to the upper line. Поставете бутилката с мастило направо в порта за пълнене

 $\Box$  If the ink does not start flowing into the tank, remove the ink bottle and reinsert it. However, do not remove and reinsert the ink bottle when the ink has reached the upper line; otherwise ink may leak.  $\Box$  Ink may remain in the bottle. The remaining ink can be used later.  $\square$  Do not leave the ink bottle inserted; otherwise the bottle may be damaged or ink may leak.

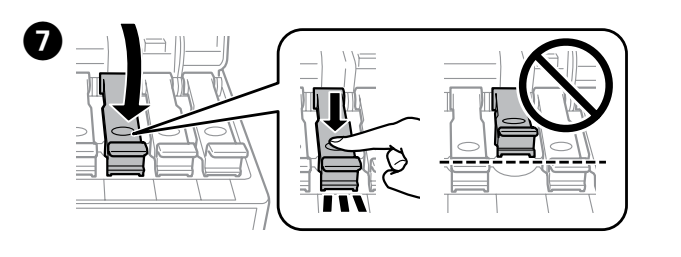

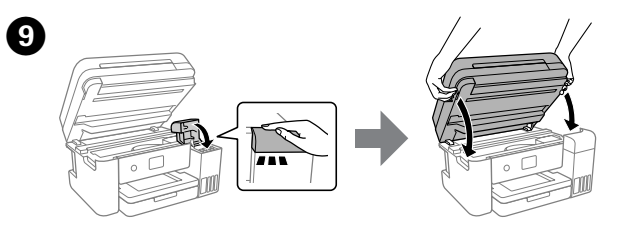

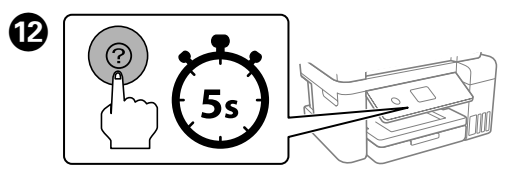

Bir dil seçin.

Ja ir redzams ziņojums ar aicinājumu skatīt *Sāciet šeit*, turiet nospiestu pogu **5 sekundes.**

 $\Box$  Ja tinte nesāk ieplūst tvertnē, izņemiet tintes pudeli un ievietojiet to vēlreiz. Tomēr neizņemiet un neievietojiet tintes pudeli vēlreiz, ja tinte ir sasniegusi augšējo līniju, citādi tinte var noplūst. O Tinte var palikt pudelē. Atlikušo tinti var izmantot vēlāk.

Следвайте инструкциите на екрана, за да започнете да зареждате мастило. Зареждането на мастило отнема около 10 минути. Lai sāktu uzpildīt tinti, izpildiet ekrānā redzamās instrukcijas. Tintes uzpilde ilgst aptuveni 10 minūtes.

 $\Box$  Jei rašalas nepradeda tekėti į talpyklą, išimkite ir vėl įdėkite rašalo buteliuką. Tačiau rašalo buteliuko neišimkite ir pakartotinai nedėkite, jei rašalas pasiekė viršutinę ribą; priešingu atveju gali

Norėdami pradėti pildyti rašalą, vadovaukitės ekrane pateikiamomis instrukcijomis. Rašalo pildymas trunka maždaug 10 minučių.

Järgige ekraanil kuvatud juhtnööre, et alustada tindi laadimist. Tindi laadimisele kulub ligikaudu 10 minutit.

O Ärge jätke tindipudelit sisestatuks, vastasel korral võib pudel ada saada või tinti lekkim

Mürekkebi doldurmaya başlamak için ekrandaki talimatları izleyin. Mürekkep doldurma yaklaşık 10 dakika sürer.

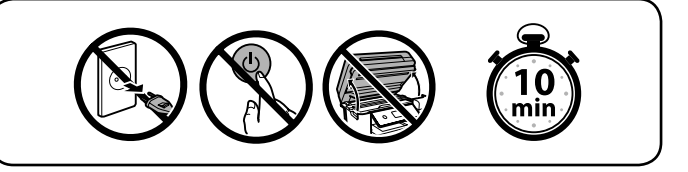

When charging ink is complete, the print quality adjustment screen is lied in the on-screen is streaments. displayed. Follow the on-screen instructions to perform adjustments. When the paper loading message is displayed, see step  $\mathbf \mathbf \Theta$ .

 $\exists$  Mürekkep tank içine akmaya başlamadıysa mürekkep şişesini çıkarın ve yeniden takın. Ancak, mürekkep üst çizgiye eriştiğinde mürekkep şişesini çıkarıp yeniden takmayın; aksi halde mürekkep F When the ink reaches the upper line of the tank, pull out the bottle. Когато мастилото достигне до горната линия на резервоара, извадете бутилката.

> Mürekkebi doldurma tamamlandığında, yazdırma kalitesi ayarlama ekranı görüntülenir. Ayarları gerçekleştirmek için ekrandaki talimatları izleyin. Kağıt yükleme mesajı görüntülendiğinde, O adımına bakın.

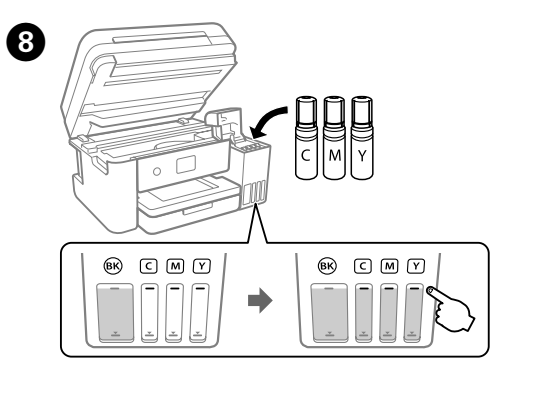

с мастило до горната линия. Ievietojiet tintes pudeli tieši pieslēgvietā, lai uzpildītu tinti līdz

Įdėkite rašalo buteliuką tiesiai į angą, kad pripildytumėte rašalo iki

Paigaldage tindipudel otse avasse, et lisada tinti kuni ülemise jooneni. Mürekkebi üst çizgiye kadar doldurmak için mürekkep şişesini doğrudan portun içine takın.

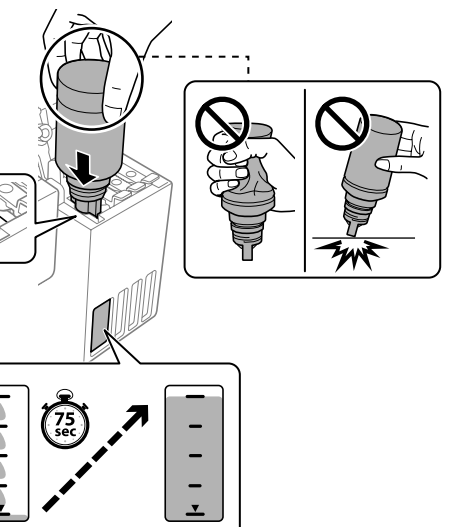

### O **When you insert the ink bottle into the filling port for the correct color, ink starts pouring and the flow stops automatically when the ink reaches the upper line.**

# O **Когато поставите бутилката с мастило в порта за зареждане за правилния цвят, мастилото започва да се излива и потокът спира автоматично, когато мастилото достигне**

# O Ако мастилото не започне да се излива в резервоара,

отстранете бутилката с мастило и я поставете отново. Въпреки това не изваждайте и не поставяйте повторно бутилката с мастило, когато мастилото достигне до горната линия; в противен случай може да протече мастило.

 $\Box$  Възможно е да остане мастило в бутилката. Останалото мастило може да се използва по-късно.  $\Box$  Не оставяйте бутилката с мастило вътре; в противен случай

бутилката може да се повреди или мастилото да протече.

### O **Kad tintes pudele tiek ievietota pareizas krāsas uzpildes pieslēgvietā, tinte sāk plūst, un plūsma tiek pārtraukta automātiski, kad tinte sasniedz augšējo līniju.**

O Neatstājiet tintes pudeli ievietotu, jo tā iespējams sabojāt pudeli un tinte var noplūst.

# O **Kai į reikiamos spalvos pildymo angą įdedate rašalo buteliuką, rašalas ima tekėti ir srautas automatiškai sustoja rašalui**

O Rašalas gali likti buteliuke. Likusį rašalą galima sunaudoti vėliau. O Nepalikite įdėto rašalo buteliuko; priešingu atveju galite pažeisti buteliuką arba gali ištekėti rašalas.

## O **Kui sisestate tindipudeli õige värvi täiteavasse, hakkab tint voolama ja vool peatub automaatselt, kui tint jõuab ülemise**

O Kui tint ei hakka mahutisse voolama, eemaldage tindipudel ja paigaldage see uuesti. Kui tint on ülemise jooneni jõudnud, ärge eemaldage ja sisestage tindipudelit uuesti, vastasel korral võib tinti

O Tinti võib pudelisse alles jääda. Allesjäänud tinti saab hiljem

#### O **Mürekkep şişesini doğru rengin doldurma portuna taktığınızda, mürekkep akmaya başlar ve mürekkep üst çizgiye eriştiğinde akış otomatik durur.**

O Mürekkep şişede kalabilir. Kalan mürekkep daha sonra kullanılabilir.  $\Box$  Mürekkep şişesini takılı bırakmayın; aksi halde şişe hasar görebilir veya mürekkep sızabilir.

Kad tinte sasniedz tvertnes augšējo līniju, izņemiet pudeli. Rašalui pasiekus viršutinę talpyklos liniją, buteliuką išimkite. Kui tint jõuab mahuti ülemise jooneni, tõmmake pudel välja. Mürekkep tankın üst çizgisine eriştiğinde şişeyi çekip çıkarın.

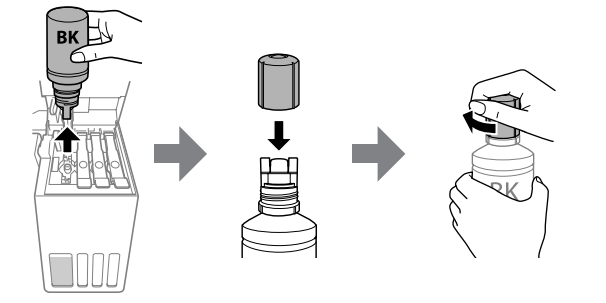

O Load paper in the paper cassette with the printable side facing down. Заредете хартия в касетата с хартия с печатната страна надолу. Papīra kasetē ievietojiet papīru ar apdrukājamo pusi uz leju.

Popierių į popieriaus kasetę dėkite taip, kad spausdinamoji pusė būtų nukreipta į apačią.

Laadige paber prinditav külg allpool paberikassetti.

Kağıt kasetine, yazdırılabilir tarafı aşağı bakar şekilde kağıt yükleyin.

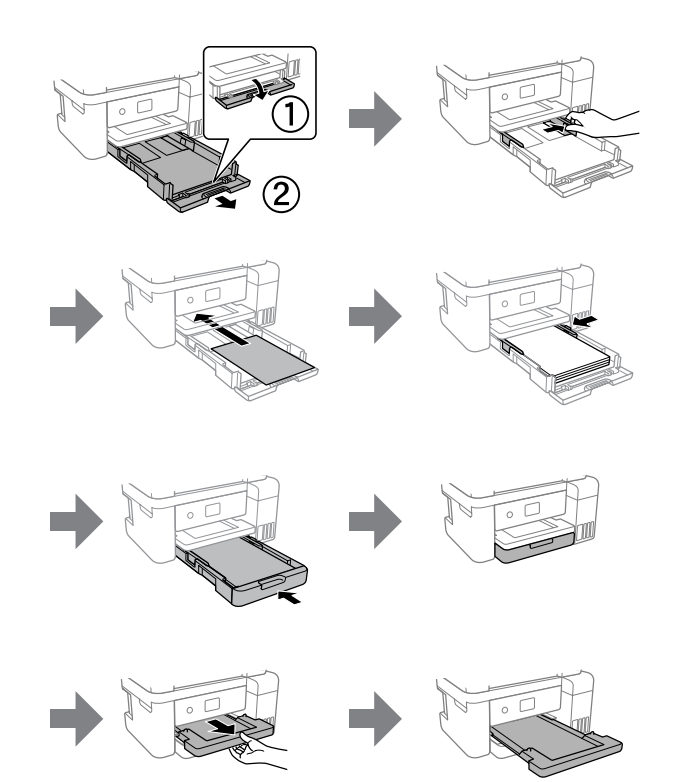

Continue to close the scanner unit even if you feel some resistance. Продължете със затварянето на скенера дори ако усетите някакво съпротивление.

Turpiniet aizvērt skeneri, līdz sajūtat pretestību.

Tęskite skaitytuvo įrenginio uždarymą, net jei jausite nedidelį pasipriešinimą.

### Jätkake skanneri sulgemist, isegi kui tunnete kerget takistust. Bir miktar direnç hissetseniz dahi tarayıcı ünitesini kapatmaya devam edin.

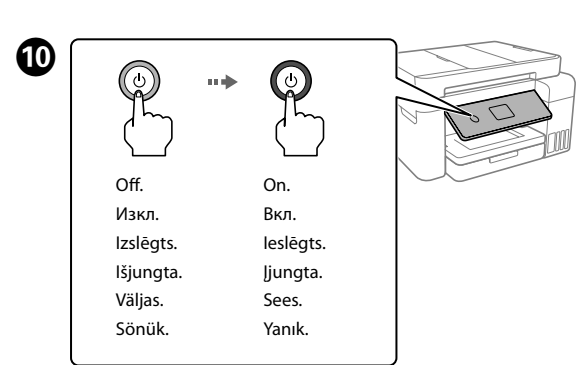

Pasirodžius pranešimui *Pradėkite čia*, laikykite paspaudę mygtuką **5 sekundes.**

Kui kuvatakse teade juhendi *Alusta siit* kohta, hoidke nuppu **5 sekundit** all.

*Buradan Başlayın* mesajı görüntülendiğinde, düğmesini **5 saniye** süreyle basılı tutun.

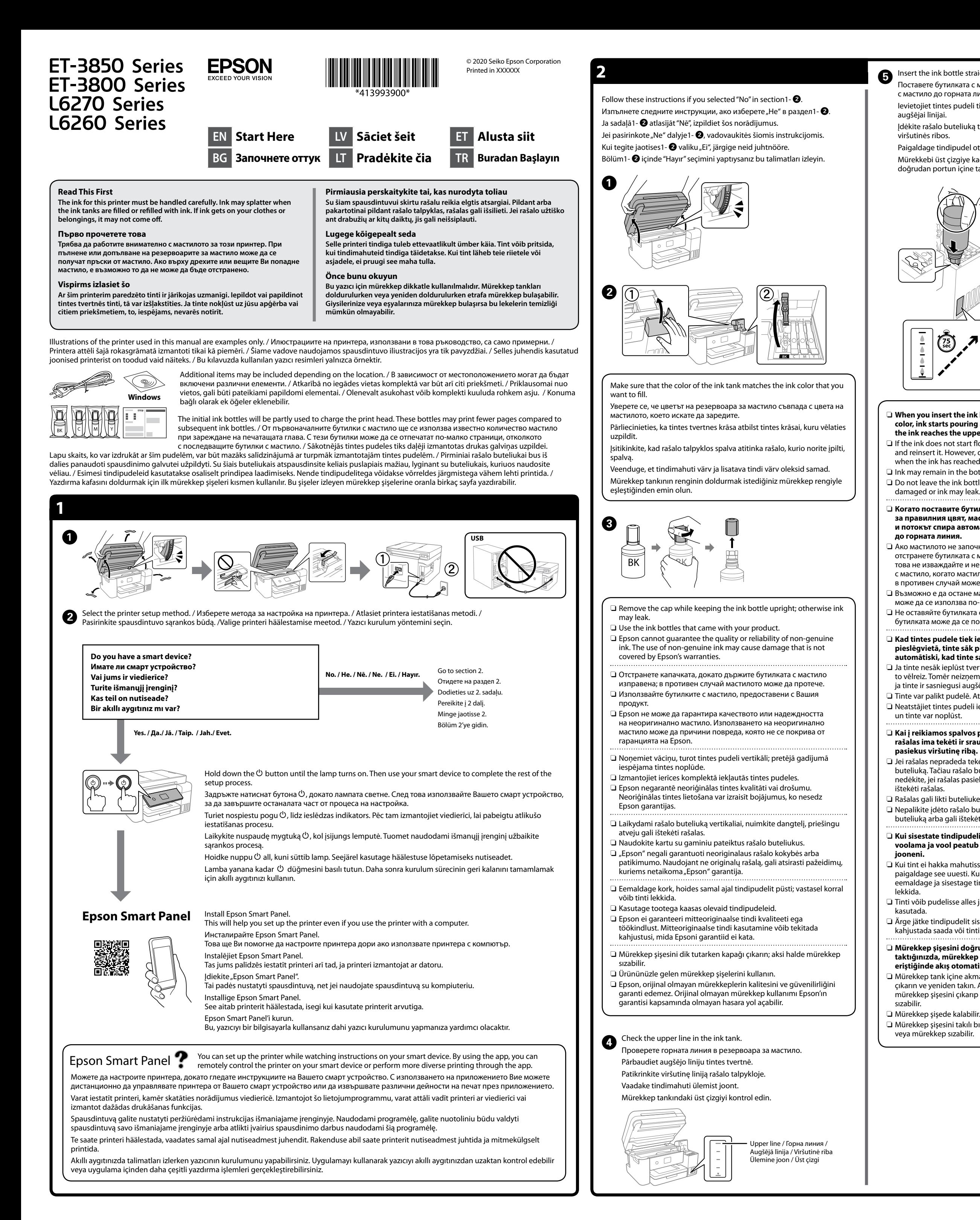

Windows® is a registered trademark of Microsoft Corporation.

Maschinenlärminformations-Verordnung 3. GPSGV: Der höchste Schalldruckpegel beträgt 70 dB(A) oder weniger gemäss EN ISO 7779.

Das Gerät ist nicht für die Benutzung im unmittelbaren Gesichtsfeld am Bildschirmarbeitsplatz vorgesehen. Um störende Reflexionen am Bildschirmarbeitsplatz zu vermeiden, darf dieses Produkt nicht im unmittelbaren Gesichtsfeld platziert werden.

Для пользователей из России срок службы: 5 лет.

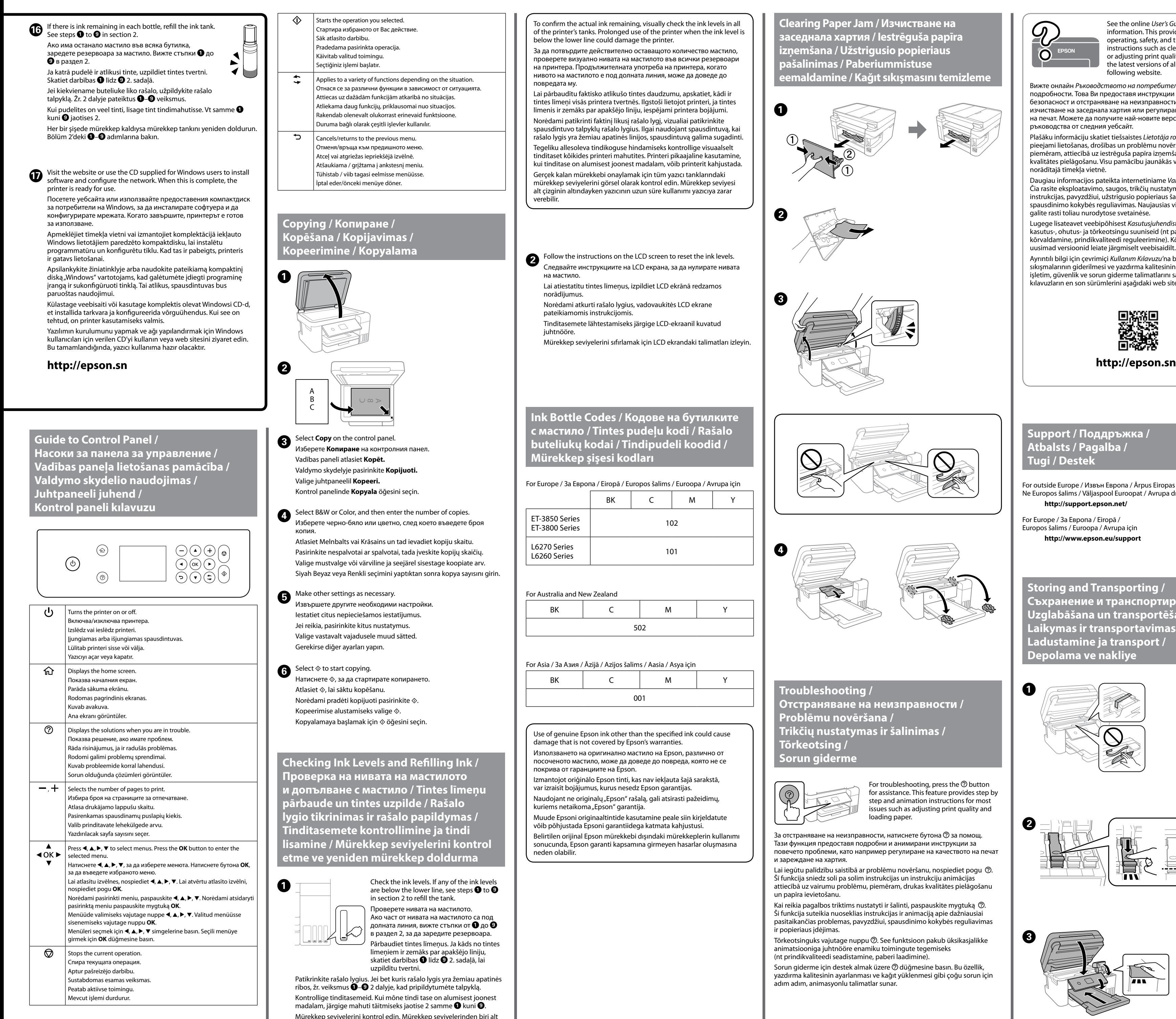

çizginin altındaysa tankı yeniden doldurmak için bölüm 2'deki $\bigcirc$ – $\bigcirc$ 

AEEE Yönetmeliğine Uygundur.

Ürünün Sanayi ve Ticaret Bakanlığınca tespit ve ilan edilen kullanma ömrü 5 yıldır.

Tüketicilerin şikayet ve itirazları konusundaki başvuruları tüketici mahkemelerine ve tüketici hakem heyetlerine yapılabilir.

- Üretici: SEIKO EPSON CORPORATION
- Adres: 3-5, Owa 3-chome, Suwa-shi, Nagano-ken 392-8502 Japan Tel: 81-266-52-3131 Web: http://www.epson.com/

The contents of this manual and the specifications of this product are subject to change without notice.

**Clearing Paper Jam / Изчистване на заседнала хартия / Iestrēguša papīra izņemšana / Užstrigusio popieriaus pašalinimas / Paberiummistuse eemaldamine / Kağıt sıkışmasını temizleme**

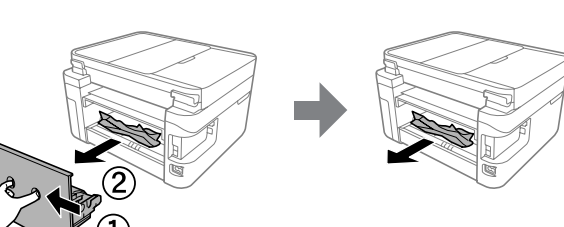

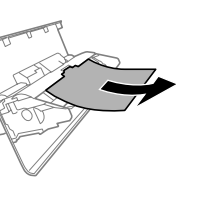

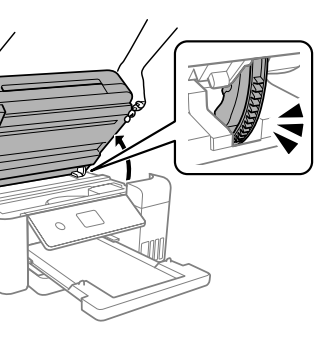

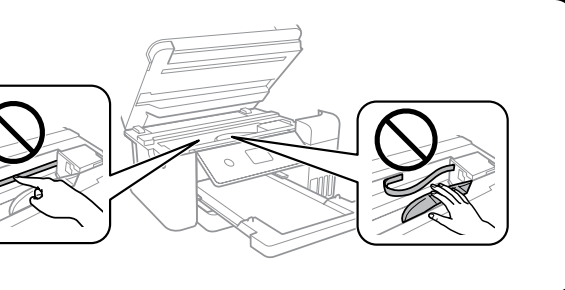

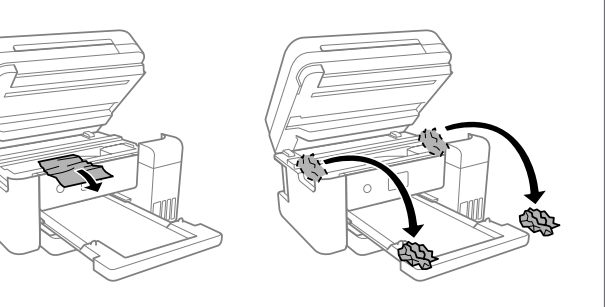

For outside Europe / Извън Европа / Ārpus Eiropas / Ne Europos šalims / Väljaspool Euroopat / Avrupa dışı için  **http://support.epson.net/**

For Europe / За Европа / Eiropā / Europos šalims / Euroopa / Avrupa için  **http://www.epson.eu/support**

**Troubleshooting / Отстраняване на неизправности / Problēmu novēršana / Trikčių nustatymas ir šalinimas / Tõrkeotsing / Sorun giderme**

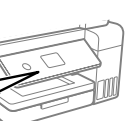

ි

**Storing and Transporting / Съхранение и транспортиране / Uzglabāšana un transportēšana / Laikymas ir transportavimas / Ladustamine ja transport / Depolama ve nakliye**

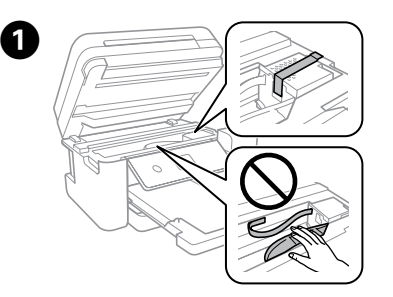

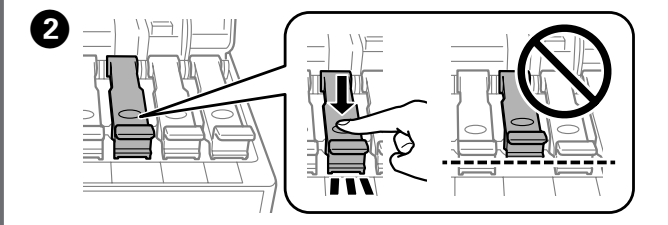

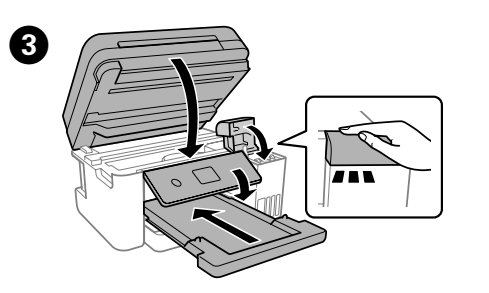

For troubleshooting, press the  $\odot$  button for assistance. This feature provides step by step and animation instructions for most issues such as adjusting print quality and loading paper.

За отстраняване на неизправности, натиснете бутона  $\odot$  за помощ. Тази функция предоставя подробни и анимирани инструкции за повечето проблеми, като например регулиране на качеството на печат и зареждане на хартия.

Lai iegūtu palīdzību saistībā ar problēmu novēršanu, nospiediet pogu 2. Šī funkcija sniedz soli pa solim instrukcijas un instrukciju animācijas attiecībā uz vairumu problēmu, piemēram, drukas kvalitātes pielāgošanu un papīra ievietošanu.

Kai reikia pagalbos triktims nustatyti ir šalinti, paspauskite mygtuką  $\circledR$ . Ši funkcija suteikia nuoseklias instrukcijas ir animaciją apie dažniausiai pasitaikančias problemas, pavyzdžiui, spausdinimo kokybės reguliavimas ir popieriaus įdėjimas.

Tõrkeotsinguks vajutage nuppu 2. See funktsioon pakub üksikasjalikke animatsiooniga juhtnööre enamiku toimingute tegemiseks (nt prindikvaliteedi seadistamine, paberi laadimine).

Sorun giderme için destek almak üzere @ düğmesine basın. Bu özellik, yazdırma kalitesinin ayarlanması ve kağıt yüklenmesi gibi çoğu sorun için adım adım, animasyonlu talimatlar sunar.

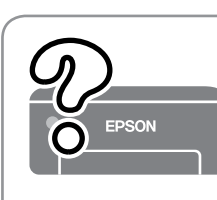

- $\square$  Be sure to keep the ink bottle upright when tightening the cap. Place the printer and the bottle in a plastic bag separately and keep the printer level as you store and transport it. Otherwise ink may leak.
- $\Box$  If print quality has declined the next time you print, clean and align the print head.
- $\Box$  Не забравяйте да държите бутилката изправена, когато затягате капачката. Поставете принтера и бутилката в пластмасова торба отделно и поддържайте принтера водоравно, докато го съхранявате и транспортирате. В противен случай мастилото може да изтече.
- $\Box$  При влошаване на качеството на печат при следващото отпечатване, почистете и подравнете печатащата глава.
- O Turiet tintes pudeli vertikāli, kad aizverat tās vāciņu. Ielieciet printeri un pudeli plastikāta maisā atsevišķi, un uzglabāšanas un transportēšanas laikā nodrošiniet, ka printeris ir horizontālā līmenī. Citādi iespējama tintes noplūde.
- O Ja nākamā drukāšanas reizē drukas kvalitāte ir pasliktinājusies, notīriet un izlīdziniet drukas galviņu.
- O Užsukdami dangtelį užtikrinkite, kad rašalo buteliukas būtų laikomas vertikaliai. Spausdintuvą ir buteliuką atskirai įdėkite į plastikinius maišelius ir įsitikinkite, kad saugomas ir gabenamas spausdintuvas būtų horizontalioje padėtyje. Priešingu atveju rašalas gali išsilieti.
- $\Box$ Jei suprastėjo spausdinimo kokybė, kitą kartą prieš spausdinimą nuvalykite ir lygiuokite spausdinimo galvutę.
- O Hoidke tindipudelit korgi kinnitamise ajal püsti. Pange printer ja pudel eraldi kilekottidesse ning hoidke printerit seismise ja transportimise ajal maaga paralleelselt. Vastasel korral võib tinti lekkida.
- O Kui prindikvaliteet on järgmisel printimisel langenud, puhastage prindipead ja joondage see.
- O Kapağı sıkarken mürekkep şişesini dik tuttuğunuzdan emin olun. Yazıcıyı ve şişeyi ayrıca bir plastik poşete yerleştirin ve saklama ve taşıma sırasında yazıcıyı düz tutun. Aksi takdirde mürekkep sızıntısı olabilir.
- O Bir sonraki yazdırma işleminizde yazdırma kalitesi düştüyse, yazdırma kafasını temizleyin ve hizalayın.

**Support / Поддръжка / Atbalsts / Pagalba / Tugi / Destek**

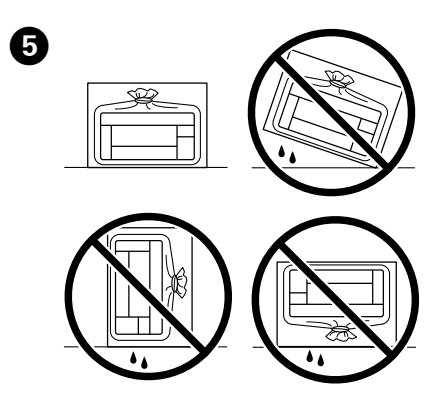

See the online *User's Guide* for detailed information. This provides you with operating, safety, and troubleshooting instructions such as clearing paper jams or adjusting print quality. You can obtain the latest versions of all guides from the following website.

Вижте онлайн *Ръководството на потребителя* за повече подробности. Това Ви предоставя инструкции за експлоатация, безопасност и отстраняване на неизправности, като например изчистване на заседнала хартия или регулиране на качеството на печат. Можете да получите най-новите версии на всички ръководства от следния уебсайт.

Plašāku informāciju skatiet tiešsaistes *Lietotāja rokasgrāmatā*. Tajā ir pieejami lietošanas, drošības un problēmu novēršanas norādījumi, piemēram, attiecībā uz iestrēguša papīra izņemšanu vai drukas kvalitātes pielāgošanu. Visu pamācību jaunākās versijas var iegūt tālāk norādītajā tīmekļa vietnē.

Daugiau informacijos pateikta internetiniame *Vartotojo vadove*. Čia rasite eksploatavimo, saugos, trikčių nustatymo ir šalinimo instrukcijas, pavyzdžiui, užstrigusio popieriaus šalinimas arba spausdinimo kokybės reguliavimas. Naujausias visų vadovų versijas galite rasti toliau nurodytose svetainėse.

Lugege lisateavet veebipõhisest *Kasutusjuhendist*. See sisaldab kasutus-, ohutus- ja tõrkeotsingu suuniseid (nt paberiummistuse kõrvaldamine, prindikvaliteedi reguleerimine). Kõigi juhendite uusimad versioonid leiate järgmiselt veebisaidilt.

Ayrıntılı bilgi için çevrimiçi *Kullanım Kılavuzu'*na bakın. Bu, size kağıt sıkışmalarının giderilmesi ve yazdırma kalitesinin ayarlanması gibi işletim, güvenlik ve sorun giderme talimatlarını sağlayacaktır. Tüm kılavuzların en son sürümlerini aşağıdaki web sitesinden alabilirsiniz.

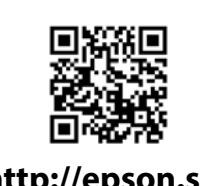

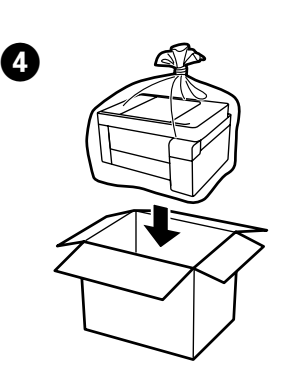

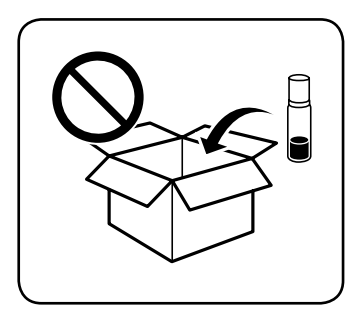

adımlarına bakın.